親愛的同學及家長您好:

非常恭喜您(的孩子)進入臺灣大學就讀,本頁面是說明學雜費繳費相關流程,敬請詳細閱讀。

# **零、總覽:**

一、繳費期間:

研究所新生之繳費期間為::112 年 8 月 3 日(四)至 8 月 17 日(四) ··

【說明】若您無法即時於指定期限辦理完學雜費減免及(或)就學貸款,仍請先辦理註 冊程序【詳參本說明網左側的註冊連結】,最遲於 9月 1日前列印貸款及(或)減免後 之學雜費繳費單並繳費,再持收據及註冊手續單至所屬註冊單位領取學生證。

二、繳費單列印及線上繳費網址請至:<https://mis.cc.ntu.edu.tw/reg>

- 三、學雜費繳費流程可分為以下階段:
	- 1. 辦理學雜費減免及(或)就學貸款;
	- 2. 查詢繳費單並確認繳費金額;
	- 3. 繳費;
	- 4. 確認繳費狀態並列印繳費證明;
	- 5. 文末補充說明 1:休學繳/退費;
	- 6. 文末補充說明 2:第二階段收費項目;
	- 7 文末補充說明 3· 教育學分費與 GMBA 學分費貸款。

#### **壹、辦理學雜費減免及(或)就學貸款(僅適用本地生):**

如果同學經濟上有困難,請先看是否符合申請「學雜費減免」及(或)「就學貸款」之資格, 可以少繳一些學雜費。

申請資格、辦理時間及所需文件,請參考生活輔導組網頁[【學雜費減免](https://advisory.ntu.edu.tw/CMS/Page/174)[、就學貸款】](https://advisory.ntu.edu.tw/CMS/Page/176)。

特別提醒:如果同學同時符合減免與貸款,請先辦理學雜費減免,再重新列印減免後的學 雜費繳費單,以該張繳費單的金額辦理貸款。

如果同學不符合減免與貸款資格也沒關係,可以再查詢生活輔導組網頁查詢其[他助學措施,](https://advisory.ntu.edu.tw/) 可幫助您即時掌握校內獎助學金申請日期。

## **貳、查詢/列印繳費單:**

請到 <https://mis.cc.ntu.edu.tw/reg>,點選「112 學年度第一學期學雜費繳費單及繳費證 明」,鍵入您的學號及密碼,即可看到您本學期的應繳金額。

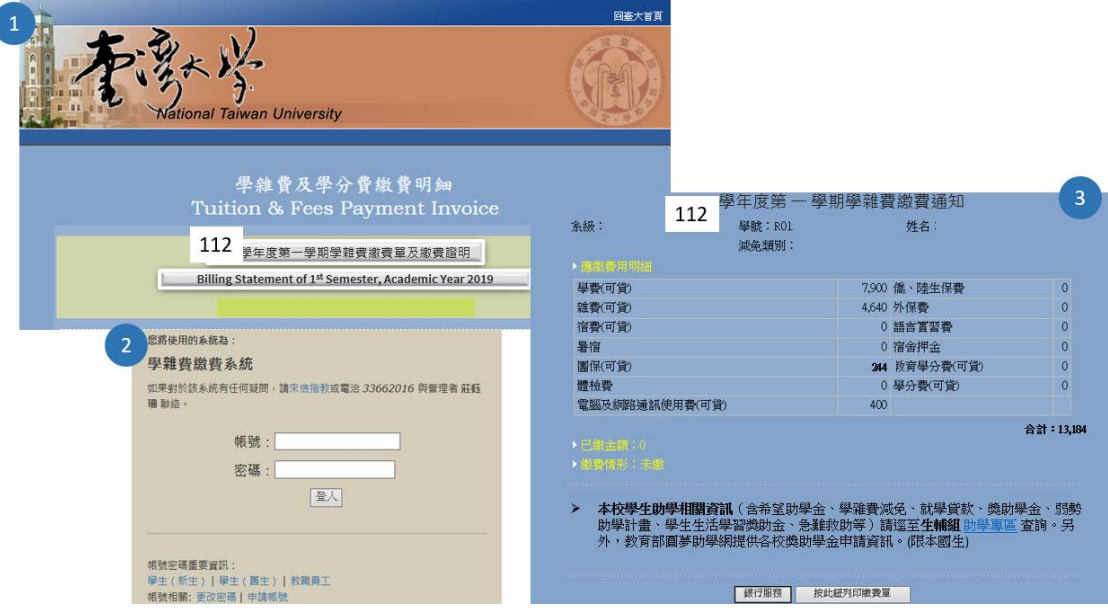

出納組是依各業務單位提供的金額收費,如果您對繳費金額有疑問,請先參[考繳費標準,](https://ntuinfo.ntu.edu.tw/p2_2_1.html) 或點[選本連結洽](https://info.ntu.edu.tw/schooling/)詢承辦人。

再補充說明有關這些金額:

- 1.若您已經申請學雜費減免,請先確認繳費金額畫面的「減免類別」是否已有減免代碼, 若有才代表申請完成。
- 2.若您已經辦理完貸款,請特別注意是否尚有無法貸款的「宿舍押金」或其他未選擇貸款 之項目須另外繳費(例如平安保險或電腦及網路通訊使用費),重新列印學雜費繳費單 (此時該單應僅剩無法貸款的費用),依底下說明參繳費完成後,才能辦理註冊。
- 3.列印繳費單後您會發現還有第二張「學生會費」的繳費單。[依大學法§](http://law.moj.gov.tw/LawClass/LawAll.aspx?PCode=H0030001)33III 規定:「學生 為前項學生會當然會員,學生會得向會員收取會費;學校應依學生會請求代收會費。」 惟其繳納與否與註冊程序無關。因此,您可自行決定是否需繳交本項費用。 另外,這項費用是每學年收費一次,因此第二學期不會有學生會費繳費單。 若有相關問題請洽課外活動組(02-3366-2063)。

如果沒問題,就可以參考下列說明繳費。

**參、繳費方式說明:**

請持繳費單至各地郵局、便利商店 ( 僅收 6 萬元以下 ) 臨櫃繳交,或以 ATM 繳費、跨行 匯款、信用卡(網際網路、電話語音)、銀聯卡(卡號 62 開頭)、微信支付方式繳費。

- 一、超商:請持繳費單至 7-11、全家、萊爾富、OK 便利商店繳費,**免收手續費**。惟 6 萬 元以上之繳費單無法使用此方式繳費。
- 二、郵局:請持繳費單至各地郵局繳交,**免收手續費**。

c-Bill 全國繳費網

- 三、ATM 繳費→如非中國信託金融卡,您的發卡銀行會向您收取交易手續費。
	- 1. 實體 ATM : ATM 操作時請勿選擇 「轉帳」, 因 ATM 轉帳有金額限制, 為了避免 您的學費金額超過 3 萬元而導致交易失敗,操作時請選擇**「繳費/稅/各項繳費」 (各家 ATM 之選項名稱可能不同)**,繳費金額不受 3 萬元限制,轉入帳號請見 個人學雜費繳費單。
	- 2. 網路 ATM :請先向存款金融機構申請。申請時相關金融單位會告知操作流程,轉 入帳號請見個人學雜費繳費單。【請注意該繳款帳號僅屬您這學期繳費使用。】
	- 3. 於中國信託學雜費代收平台繳費: 請於繳費單列印網頁點選『銀行服務』,即可連結至中國信託學費代收網使用網 路 ATM 繳費。【操作圖解請見本段最下方。】
	- 4. 全國繳費網:請[至全國繳費網→學雜費→大專院校→](https://ebill.ba.org.tw/PayPage/Index/4febe7f9-61b3-499e-8f9b-0e827a7c02c7)於下拉式選單中點選「國立 臺灣大學」(依筆劃排,由後數來比較快),再輸入學雜費繳費單上的繳費帳號。 (無論是任何銀行的金融卡,一律收取 10 元手續費。)

回首頁 | 問題與協助 | 自我環境檢測 | 繳費限額 | 費用搜尋Q

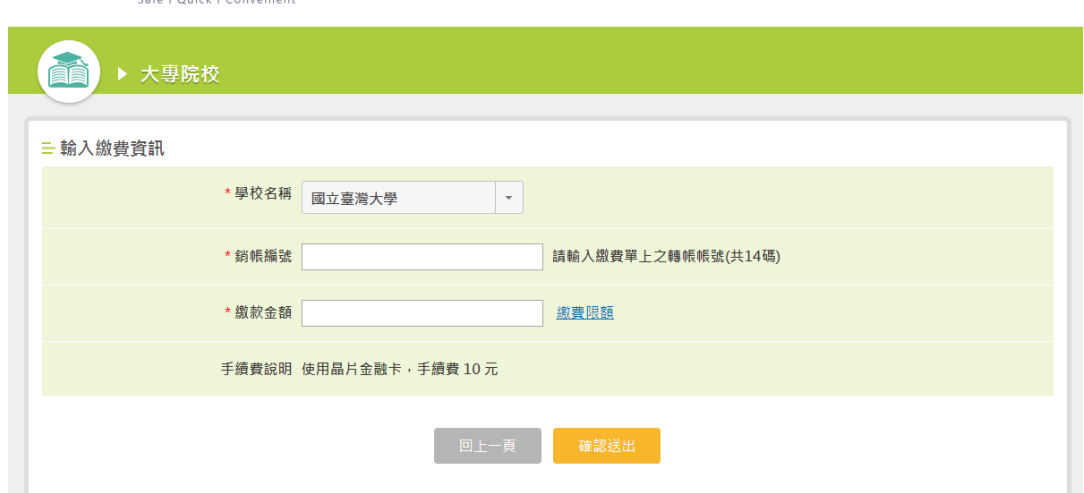

- 四、跨行匯款:解款銀行為「中國信託忠孝分行」,戶名為「國立臺灣大學 405 專戶」,帳 號請見<mark>個人學雜費繳費單</mark>。
- 五、信用卡

**注意:**

- **並非各家金融機構之信用卡皆可用於繳交學雜費。敬請參[考本網址之](https://www.27608818.com/ipaymentGW/web/main/descBank.action#checkpoint)說明。**
- **信用卡繳費一旦授權成功後即無法取消。** 去年起已有發卡行取消 0 利率分期優惠,您的信用卡是否提供分期優惠或紅利 回饋請於繳費前先洽詢您的發卡行,採用信用卡繳付學雜費一經**授權成功後,即 無法取消交易、刷退或換卡重刷**。因此請先確認欲使用之信用卡。
- 1. 於中國信託學雜費代收平台繳費: 可於繳費單下載處點選『銀行服務』,即可連結至中國信託學費代收網使用信用 卡線上繳費。【操作圖解請見本段最下方。】
- 2. i 繳費平台線上繳費: 至 i [繳費平台→](https://www.27608818.com/ipaymentGW/web/main/mainIndex.action#checkpoint)學費繳納→輸入學校代碼【8824300161】→輸入繳費帳號(請見 個人繳費單)。

亦可下載 I 繳費 APP[\(iOS](https://itunes.apple.com/tw/app/i-jiao-fei/id941474962?l=zh&mt=8) ; [Android\)](https://play.google.com/store/apps/details?id=com.myball.ctbcbank&hl=zh_TW)透過智慧型手機繳費。

3. 撥打(02)2760-8818 進行信用卡語音繳費,學校代碼為【8824300161】,帳 號請見個人繳費單。

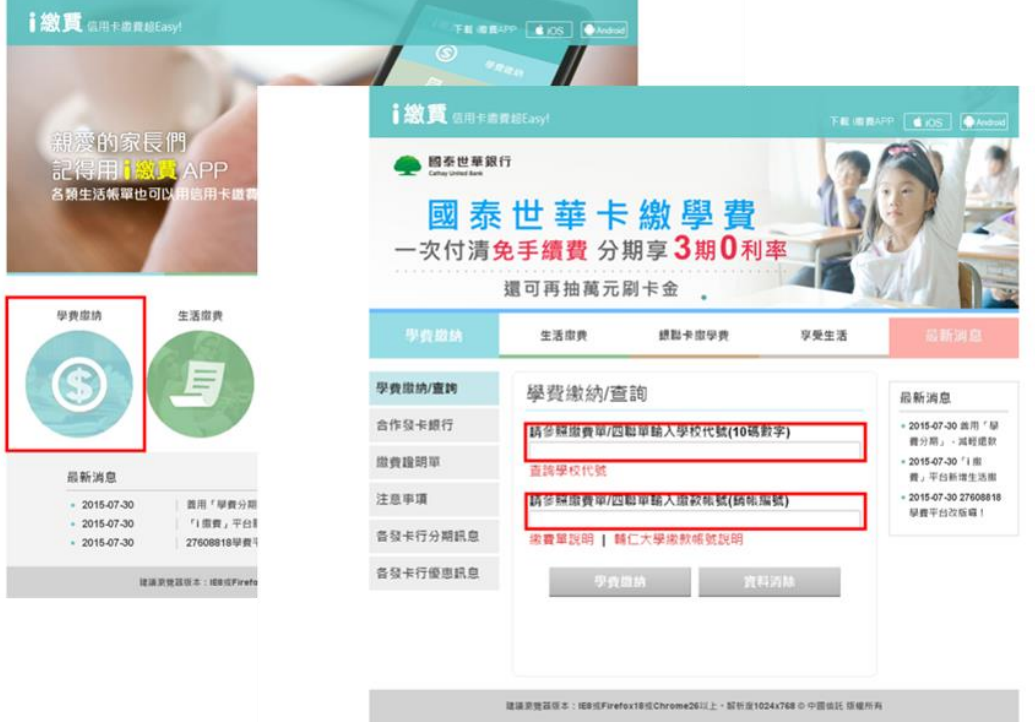

六、銀聯卡(卡號限 62 開頭)

- 1. 於中國信託學雜費代收平台繳費: 可於繳費單下載處點選『銀行服務』,即可連結至中國信託學費代收網使用銀聯 卡線上繳費。【操作圖解請見本段最下方。】
- 2. i 繳費平台線上繳費: 至 i [繳費平台→](https://www.27608818.com/ipaymentGW/web/main/mainIndex.action#checkpoint)銀聯卡繳學費→輸入學校代碼【8824300161】→輸入繳費帳號 (請見<mark>個人學雜費繳費單</mark>)。

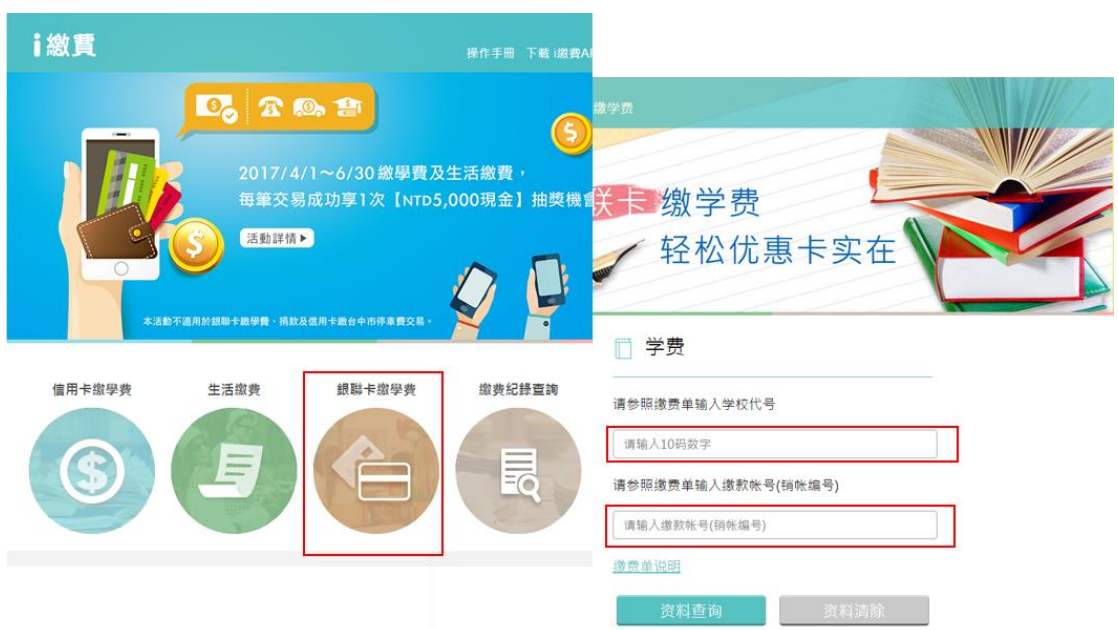

七、電話語音轉帳繳費:

中信銀存款戶可使用代收行 24 小時電話語音轉帳服務〈需先至開戶行申請語音轉帳 約定〉,選擇就近之服務專線撥號:台北區、中壢區、台中區、台南區、高雄區,撥 號後再依語音指示依序處理 (輸入轉入帳號,即繳費單上所印之轉帳帳號)。申請時 相關金融單位會告知操作流程。

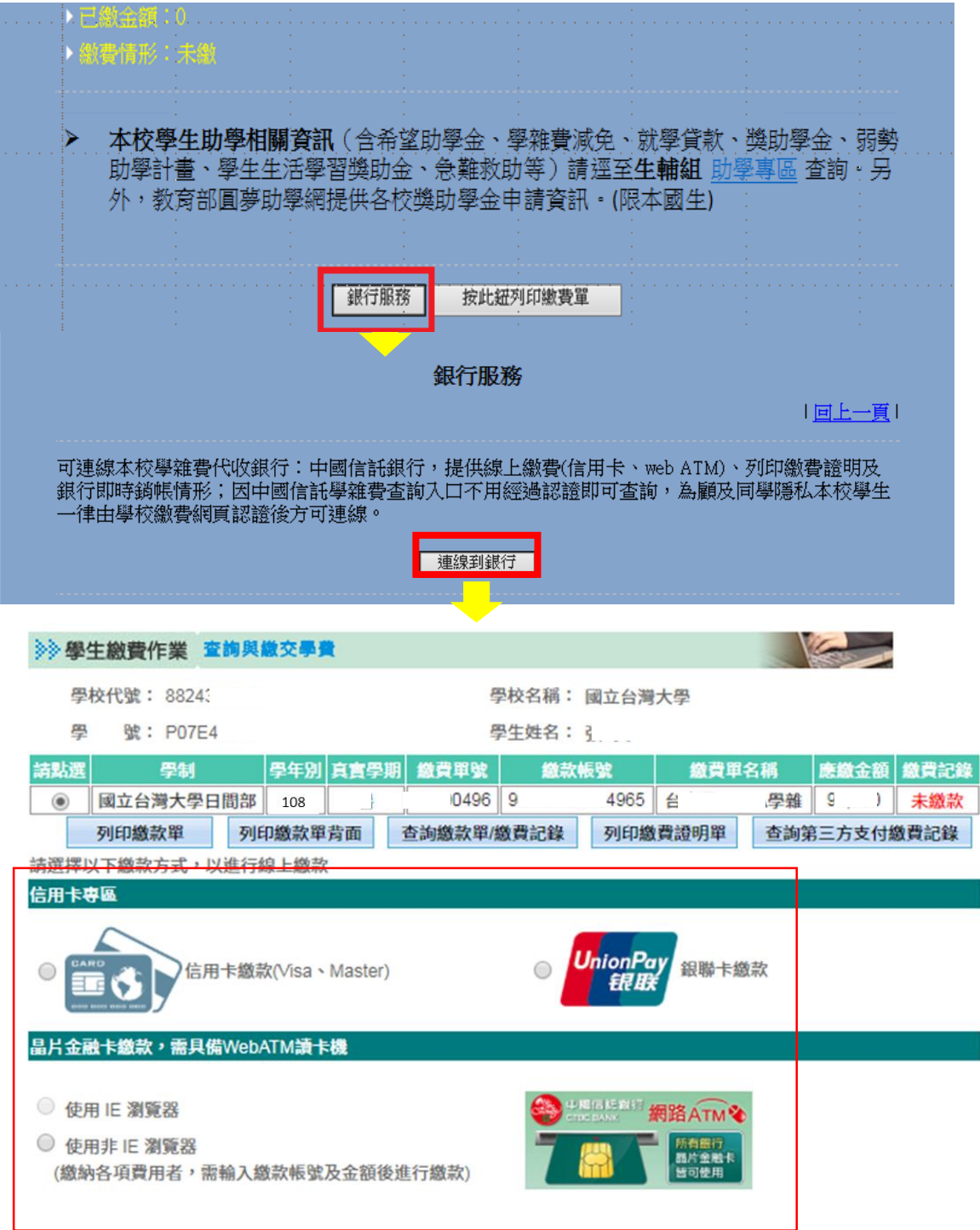

【圖:銀行服務→連線到銀行,至中國信託學雜費代收平台以網路 ATM、 信用卡、銀聯卡繳費】

# **肆、確認繳費狀態並列印繳費證明:**

當您完成繳費後,您所使用的繳費通路、學雜費代收銀行中國信託、以及出納組都需要一 定的作業時間,因此本校不會在您繳費後更新您的繳費狀態。

當您繳費完成,可至 <https://mis.cc.ntu.edu.tw/reg/>,登入後,若網頁顯示「已銷帳」, 代表學校已收到您的繳款,即可列印繳費證明。

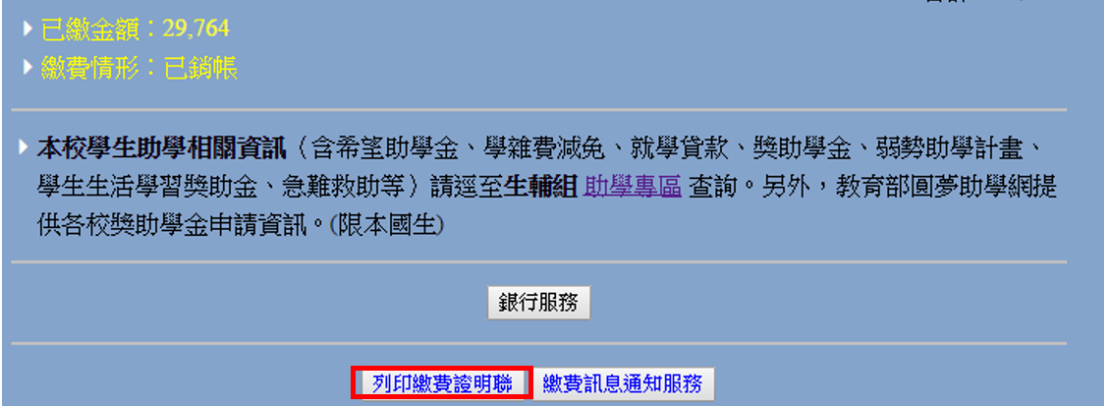

若網頁仍顯示「未繳費」,代表通路及代收銀行尚在處理您的繳費資料。您可點選『銀行 服務』連線到中國信託網頁,可查詢最新繳費情形。

不同的繳費通路,銀行作業時間,以及 <https://mis.cc.ntu.edu.tw/reg/>顯示銷帳完成並可 列印繳費證明的時間點,請參考下表:

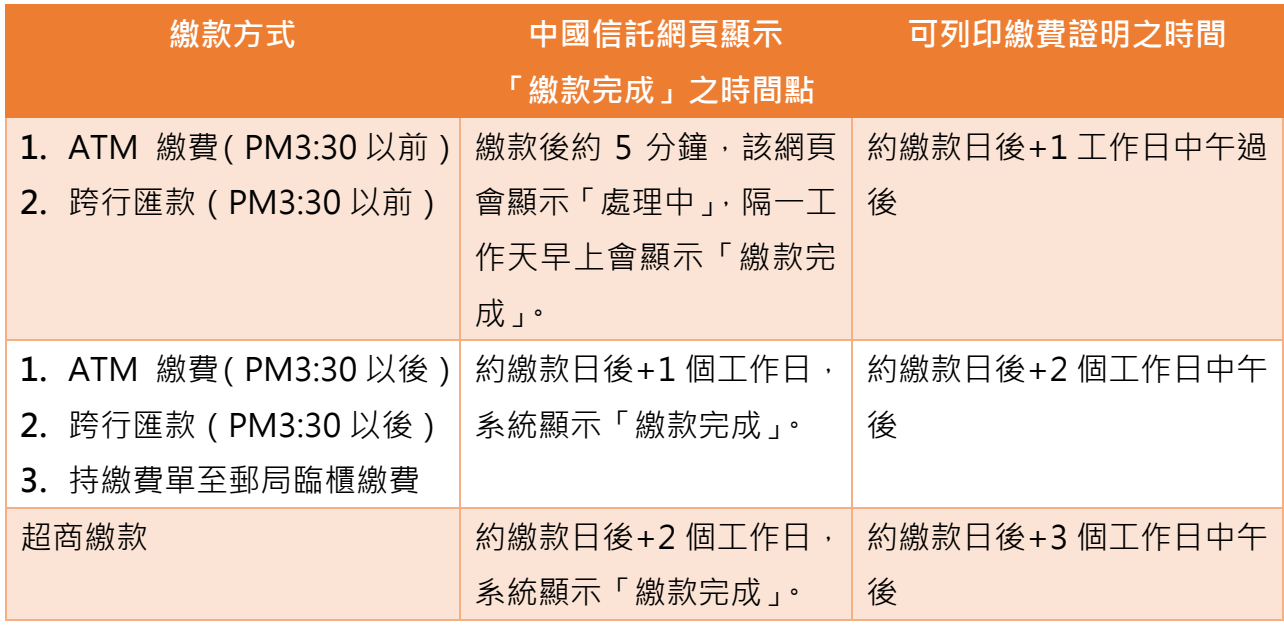

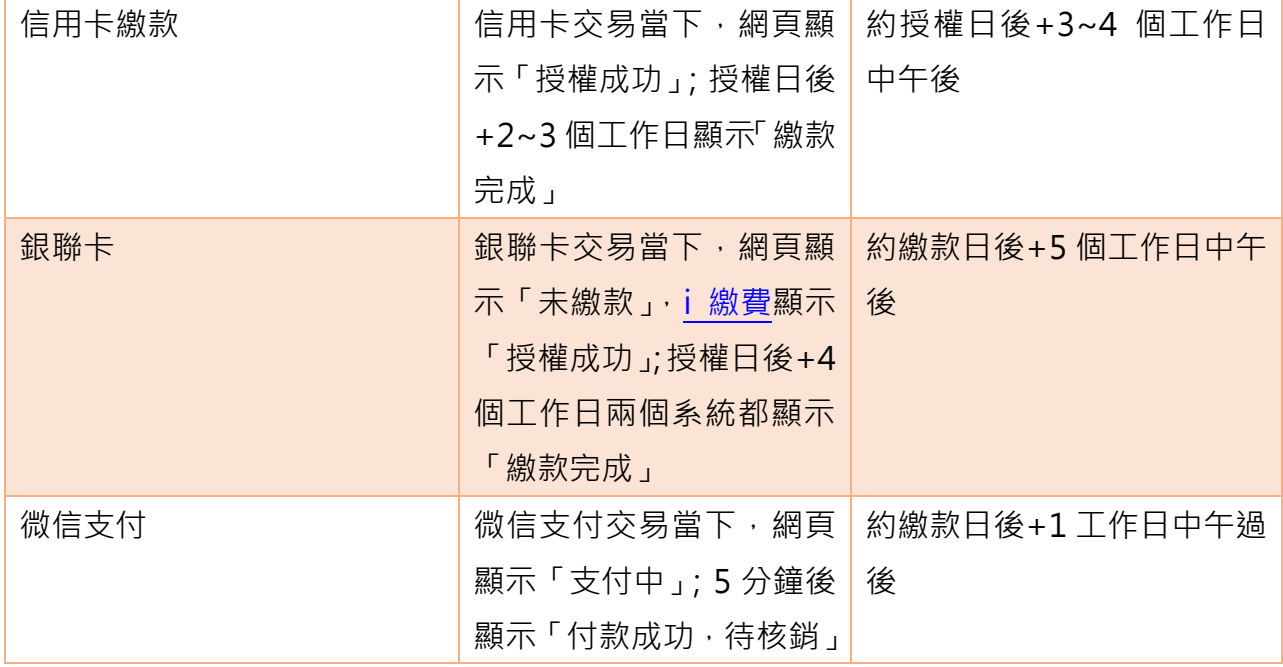

### **伍、補充說明 1:**休學同學繳費退費

- 一、開學前欲辦理休學手續者,請勿繳交學雜費,以簡化辦理程序。為確保同學權益,建 議未繳費的休學生,可至生活輔導組辦理休學期間的學生團體保險加保。請先填寫「休 學申請書(未繳費者用)」,以加速辦理時間。
- 二、於完成註冊程序後才辦理休學者,建議您至 myNTU→學生專區→生活資訊→「休學 申請」辦理,以節省至各單位奔波等候之時間;亦可持「休學 申請書」至表單上各 單位辦理並核章。 另提醒: 新生於開學日前辦理休學者,請勿繳交學雜費,已繳費者全額退費,日學生 證一律收回(學生證請勿儲值,已儲值者須辦理掛失退費)。
- 三、已繳費並於開學前辦理休學的學生,為了學生的學生團體保險已幫同學加保不能退。 另因學校的會計作業流程,本項退費約 10 月底入帳;若您有辦理就學貸款,需待台 北富邦銀行於學期末將貸款金額匯入本校後方能退費,因此退費時間於學期末入帳。

# **陸、補充說明 2:第二階段收費項目**

一般同學於開學前的學雜費收費期間內所繳交的費用,已經包含您大部分的課程。不過, 如果同學於開學加退選結束後,有選上「需要到外語教學中心上課的外文課程」、選修**[教](http://host.cc.ntu.edu.tw/sec/All_Law/12/12-03-016.pdf) [育學程](http://host.cc.ntu.edu.tw/sec/All_Law/12/12-03-016.pdf)**的「教育學分」或「生技學程課程**」**者**,則**須於本學期第二階段學分費收費期間內 繳費。

另外, GMBA 學生則須另外依選課學分數收取學分費。

以上的詳細說明,可再參[見繳費標準。](https://ntuinfo.ntu.edu.tw/p2_2_1.html)

本學期的第二階段學分費收費時間是 112 年 10 月 16(一)到 10 月 27 日(五)。 屆時出納組會於[學雜\(分\)費收退費](https://ga.ntu.edu.tw/cashier/main_ch/docDetail/1779/79/417/tuition)公告,並發信提醒需要繳費的同學,請同學注意學校 信箱資訊。

#### **柒、補充說明 3:教育學分費與 GMBA 學分費貸款**

「教育學分費」和「GMBA 學分費」雖可申請就學貸款, 但因此兩項費用需於學期中加退 選結束後,方可依您實際選上的學分數決定收費金額,並在本年 112 年 10 月 16(一)到 10 月 27 日(五)收費,因此您的繳費單在學雜費收費期間尚無此項費用。

對此若有貸款需求,請在本學期開始的就學貸款辦理期間內,向所屬教務單位「預估學分 費」後,到出納組換新的繳費單,再參[考就學貸款說明網頁辦](https://advisory.ntu.edu.tw/CMS/Page/176)理貸款。

因為該項費用金額為預估值,如「預估之學分費」大於選課結束後的「實際需繳學分費」, 請至出納組辦理退費;如預估金額小於實際金額,則於收費期間補繳差額。

# **捌、以上繳費說明如有未盡之處,您還可以透過以下方式聯繫我們:**

承辦人:賴鈺麒 雷話:02-3366-2016,02-33667027 e-mail: [yuchilai627@ntu.edu.tw](mailto:yuchilai627@ntu.edu.tw)